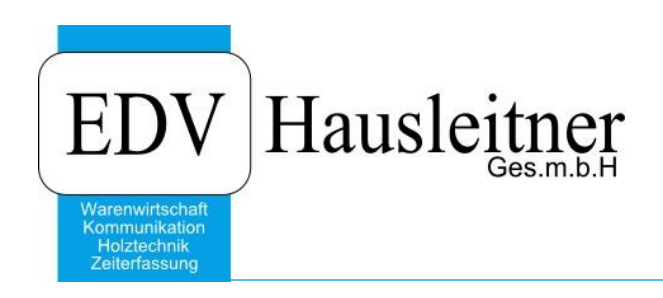

# **Aufteilung eines bereits abgewerteten Artikels in neue Artikel**

## **1. Abgewerteter Artikel**

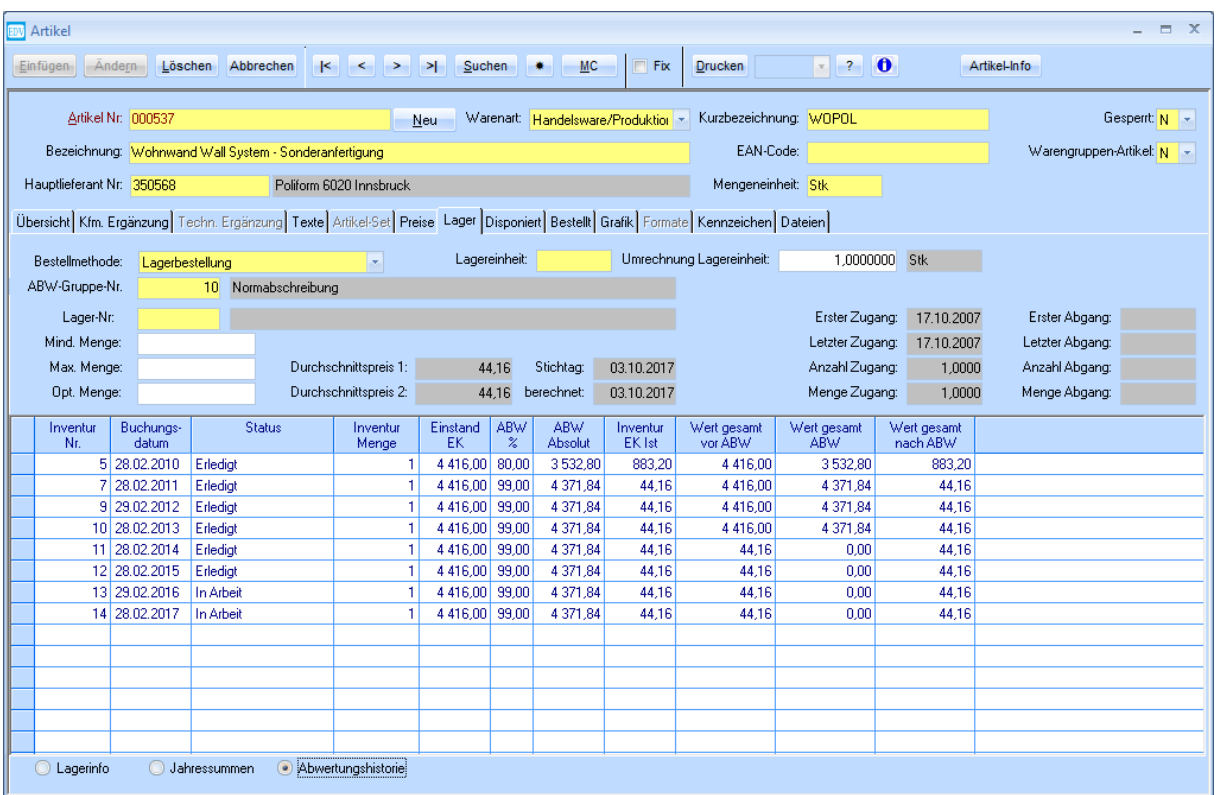

Zu einem früheren Zeitpunkt wurde ein Artikel für eine Wohnwand als Ganzes angelegt. Dieser wurde über mehrere Inventuren hinweg abgewertet. Nun soll die Wohnwand (teilweise) in ihren Einzelteilen verkauft werden.

## **2. Vorgehensweise**

### **2.1 Ausbuchen des Ausgangsartikels**

Der alte Artikel darf nicht überschrieben werden, da sonst der Preis und die Abwertung nicht mehr stimmig wären. Buchen Sie den Artikel per **Artikelwarenbewegung** manuell aus. Sie können in der Bemerkung zusätzlich einen Text erfassen, damit in späterer Folge nachvollziehbar ist, dass der Artikel aufgeteilt wurde.

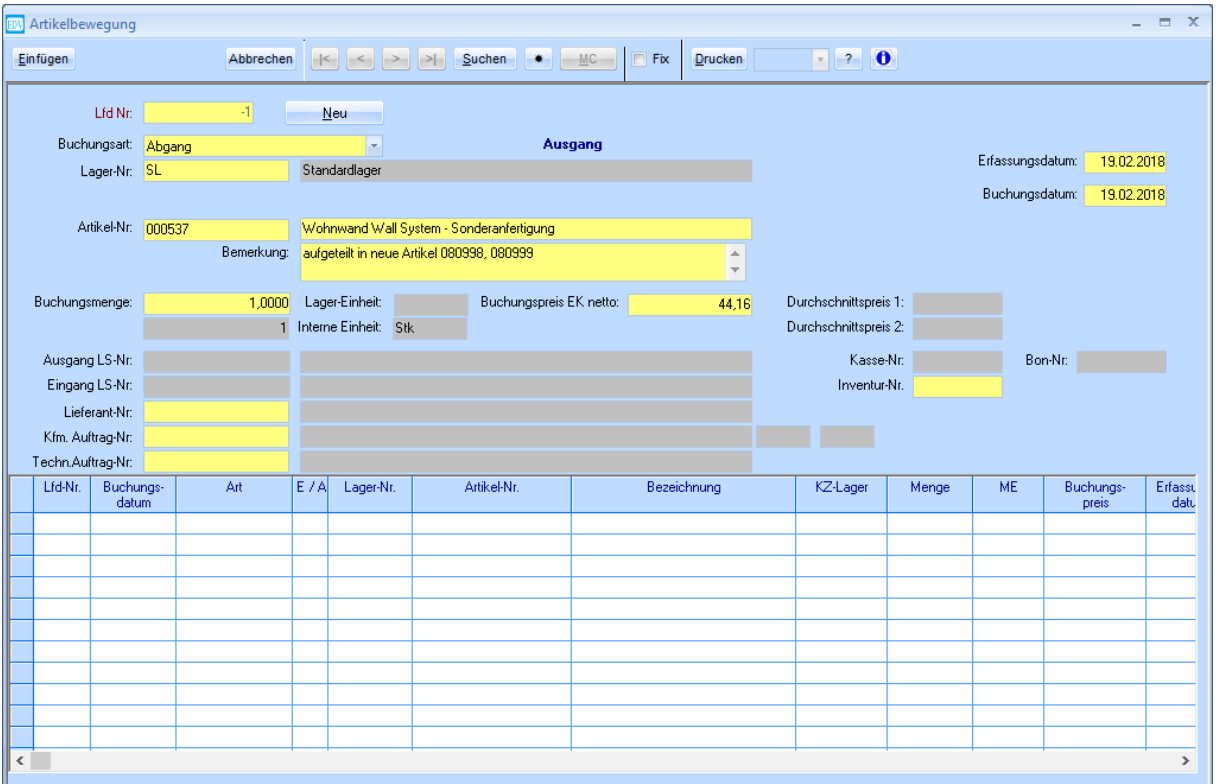

### **2.2 Artikelneuanlage**

Legen Sie für die einzeln zu verkaufenden Artikel eigene Artikelnummern an. Folgendes muss beachtet werden:

- Legen Sie die neue Artikel-Nr. Ihrem Schlüssel entsprechend an, sodass er in das Anlagejahr des Ursprungsartikels fällt, z.B. 080099 für das Jahr 2008.
- Ermitteln Sie den ursprünglichen EK-Preis des Einzelteils (Rechnung des Lieferanten). Erfassen Sie diesen Preis als EK-Wert des Artikels.

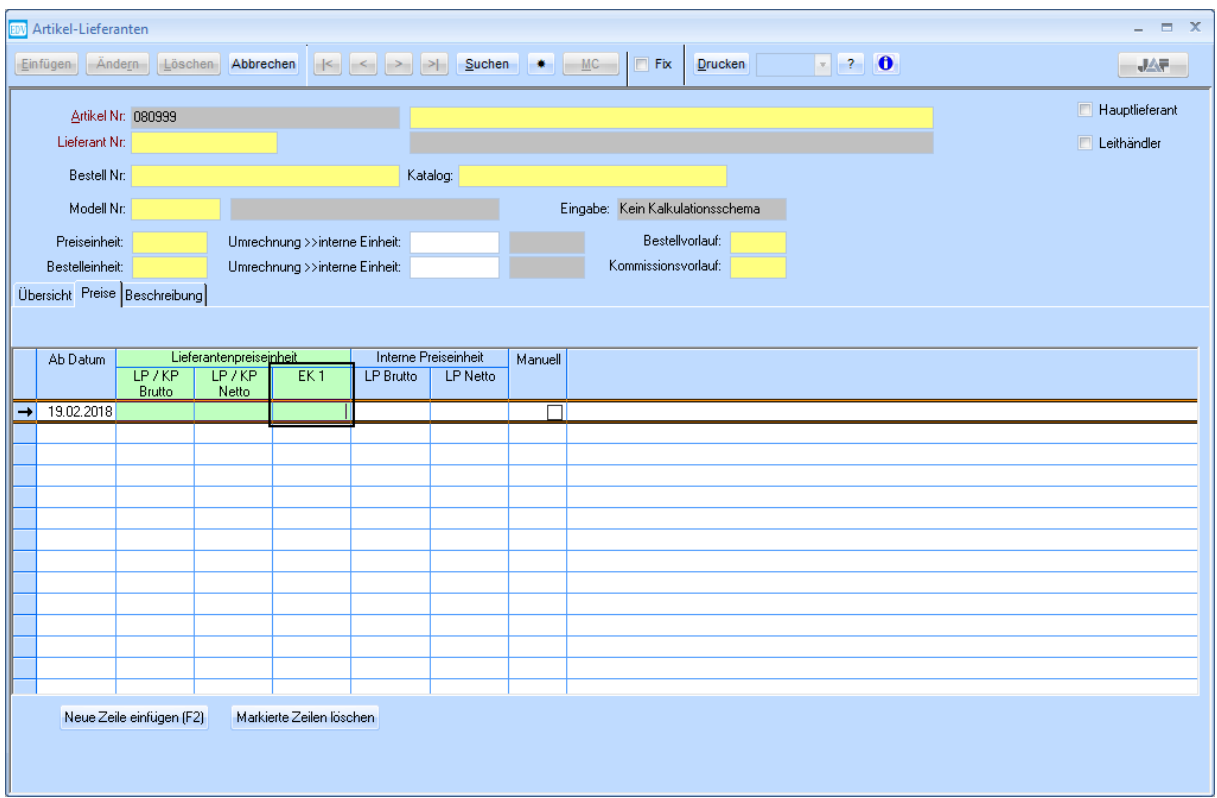

• Bewerten Sie diesen Preis mit dem Prozentwert, mit dem der ursprüngliche Artikel bereits abgewertet wurde (in diesem Beispiel 99%). Führen Sie eine Zugangsbuchung des Artikels per **Artikelwarenbewegung** mit diesem Wert durch. Achten Sie darauf, das gleiche Datum zu verwenden, das Sie bei der Abgangsbuchung des ursprünglichen Artikels verwendet haben.

• Der Artikel darf nicht wieder abgewertet werden!

Da das System diesen Artikel als neu erkennt, würde er bei der ersten Inventur so abgewertet werden, als wäre er das erste Jahr im System. Er würde dadurch wieder aufgewertet werden. Tragen Sie bitte im Feld **ABW-Gruppe-Nr.** keinen Wert ein!

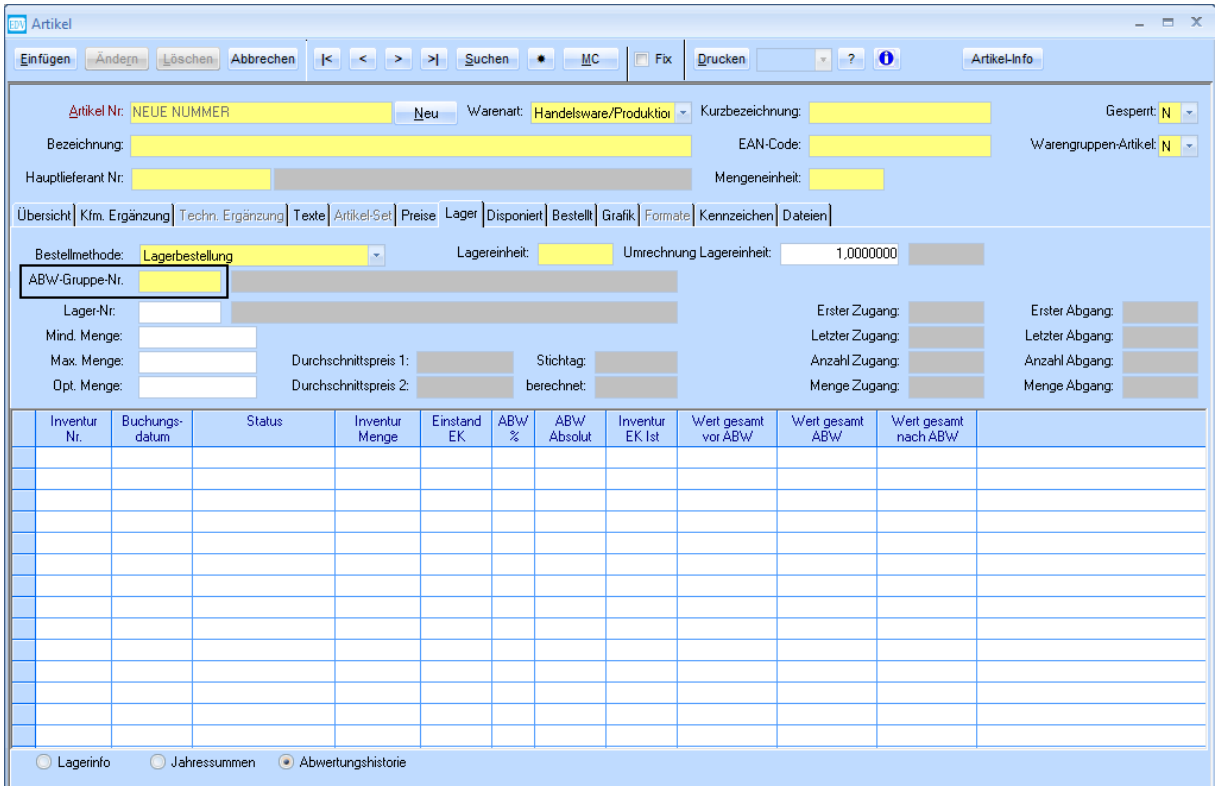